## NBME Online USMLE Application Screen Shots Effective 9/7/2023

NBME Licensing Exam Services website (NLES):

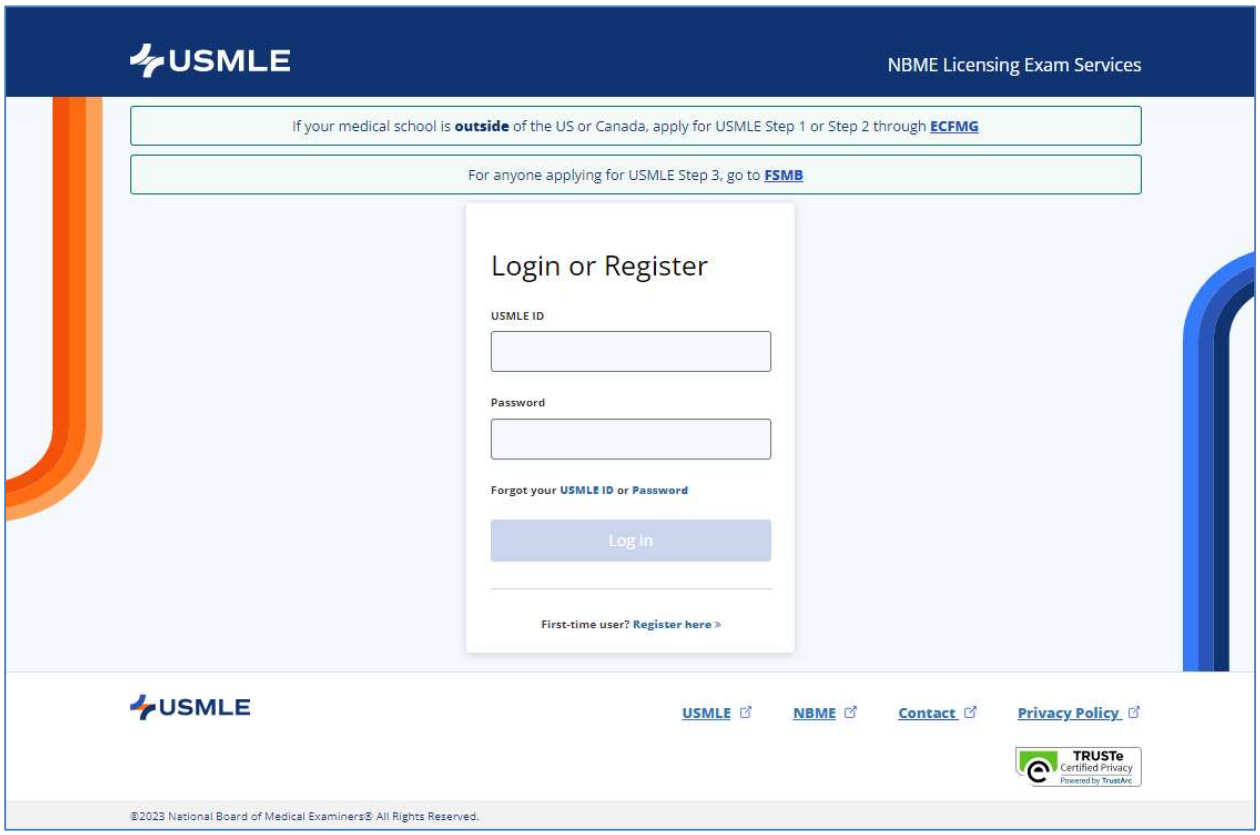

#### First-Time User – USMLE ID Request:

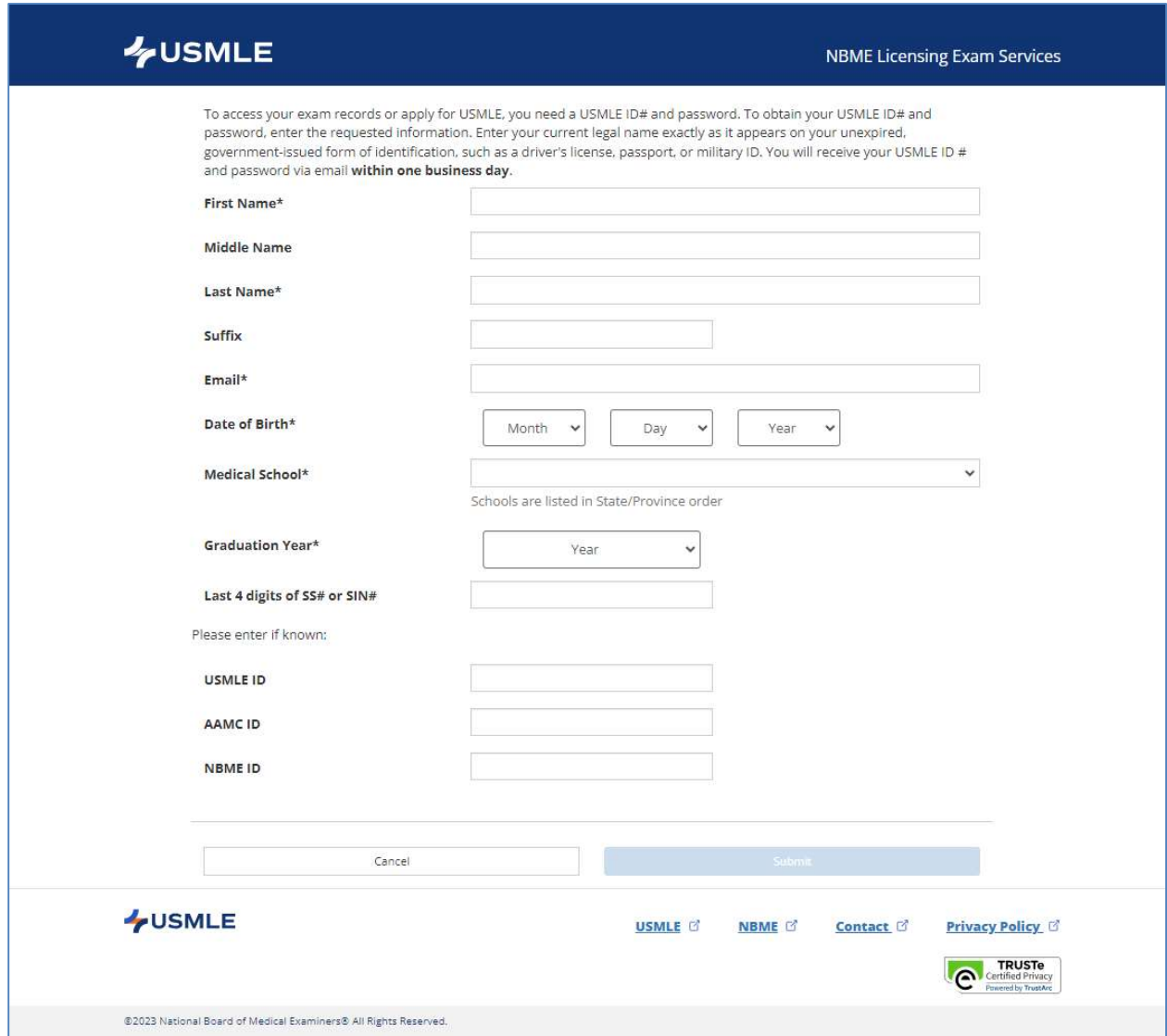

After successful submission, the applicant will receive an email with their USMLE ID and a temporary password to login to the website.

\*See APPENDIX for additional First-Time User account set-up screens

### Welcome Page for Logged-in Users:

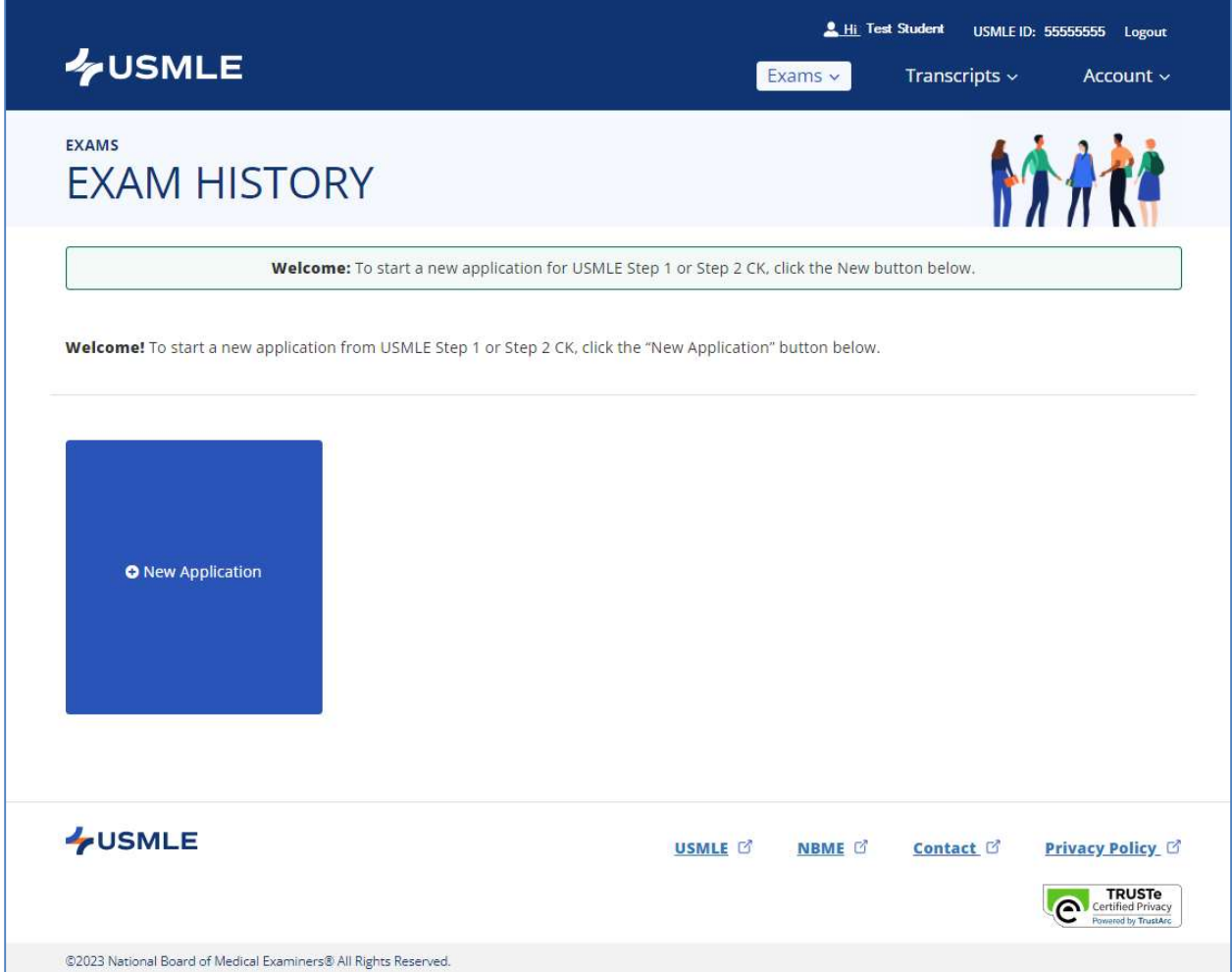

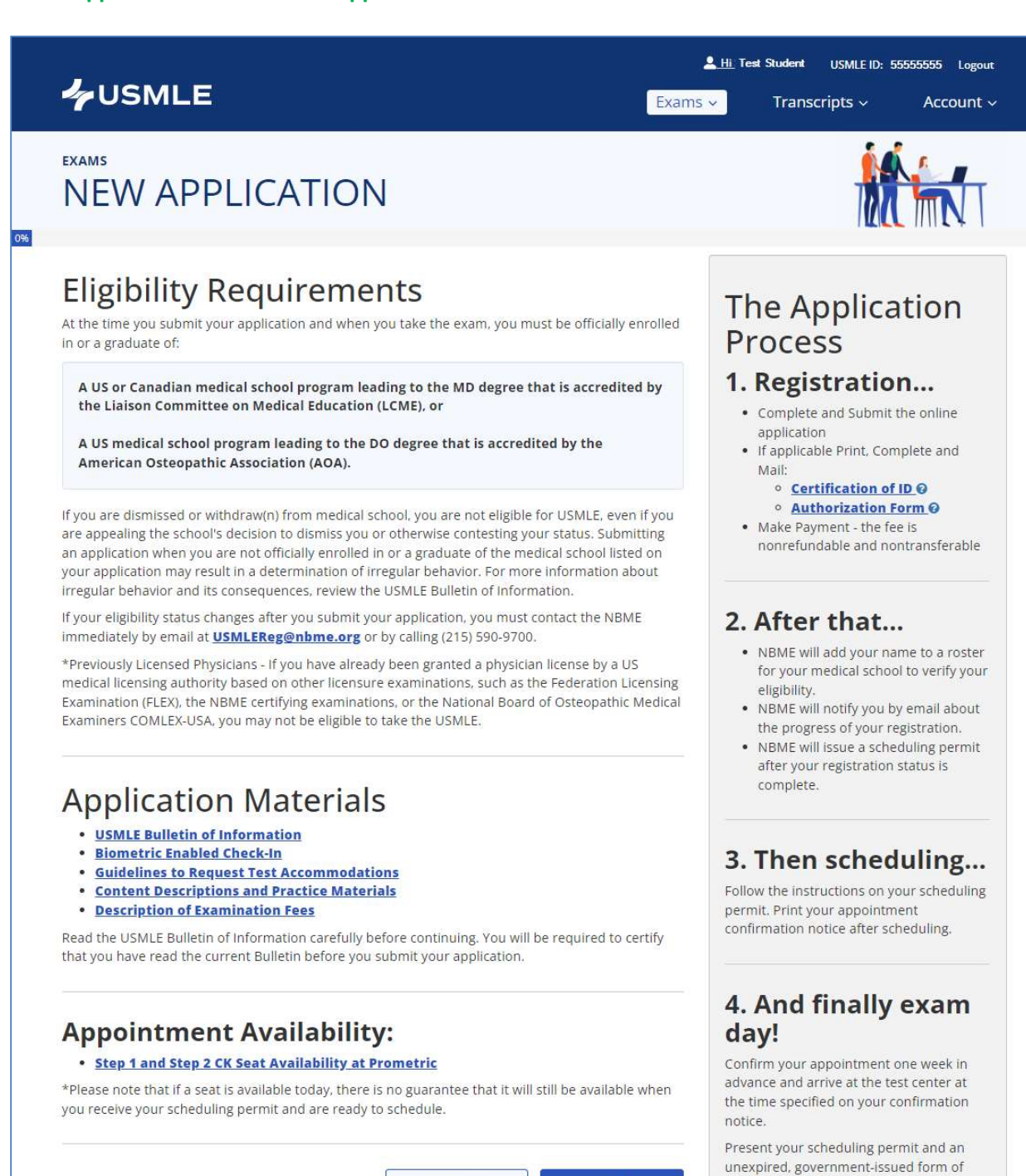

Cancel

**Next** 

identification that includes both your photo and signature, e.g., a driver's license, passport, or military ID.

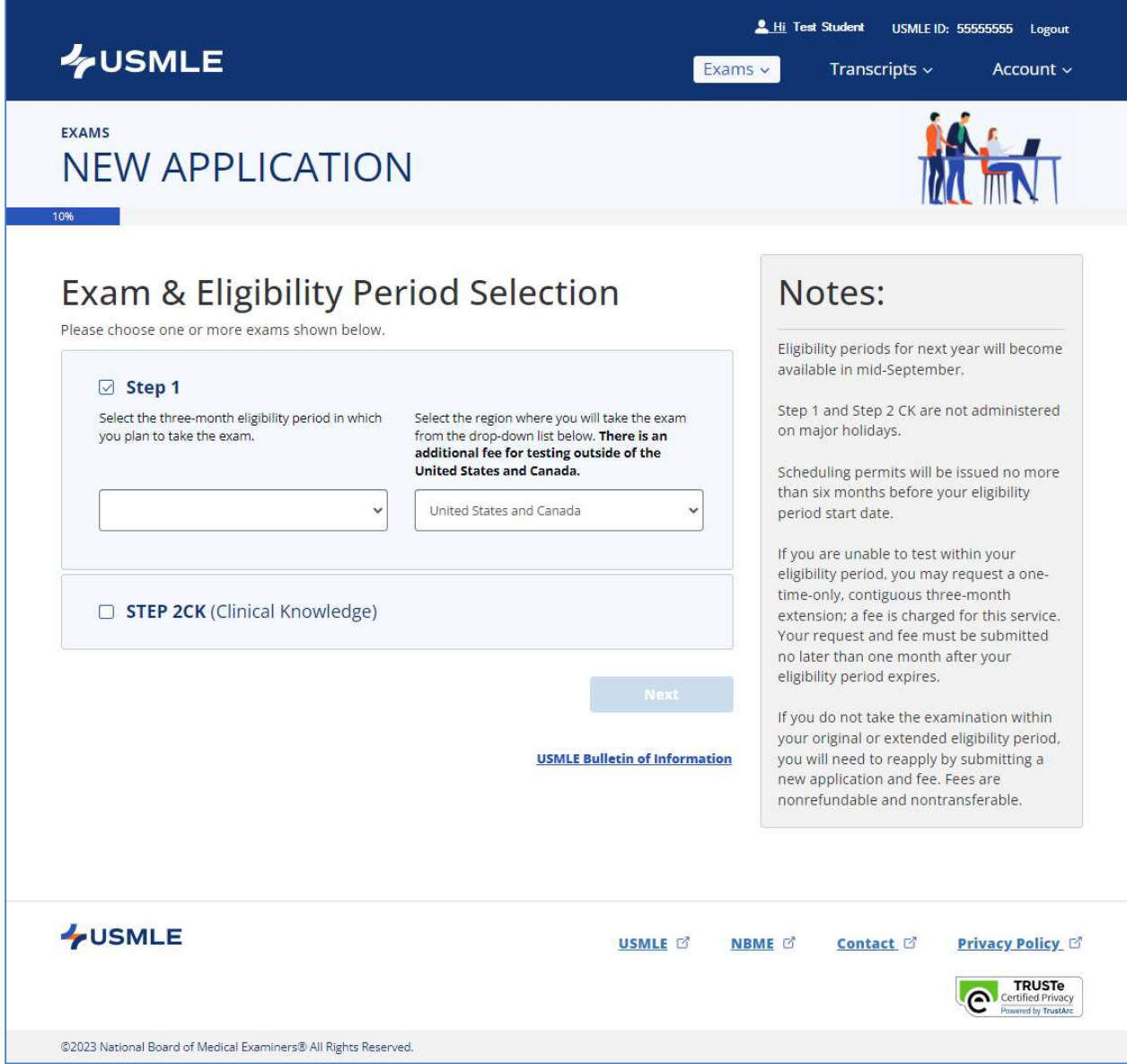

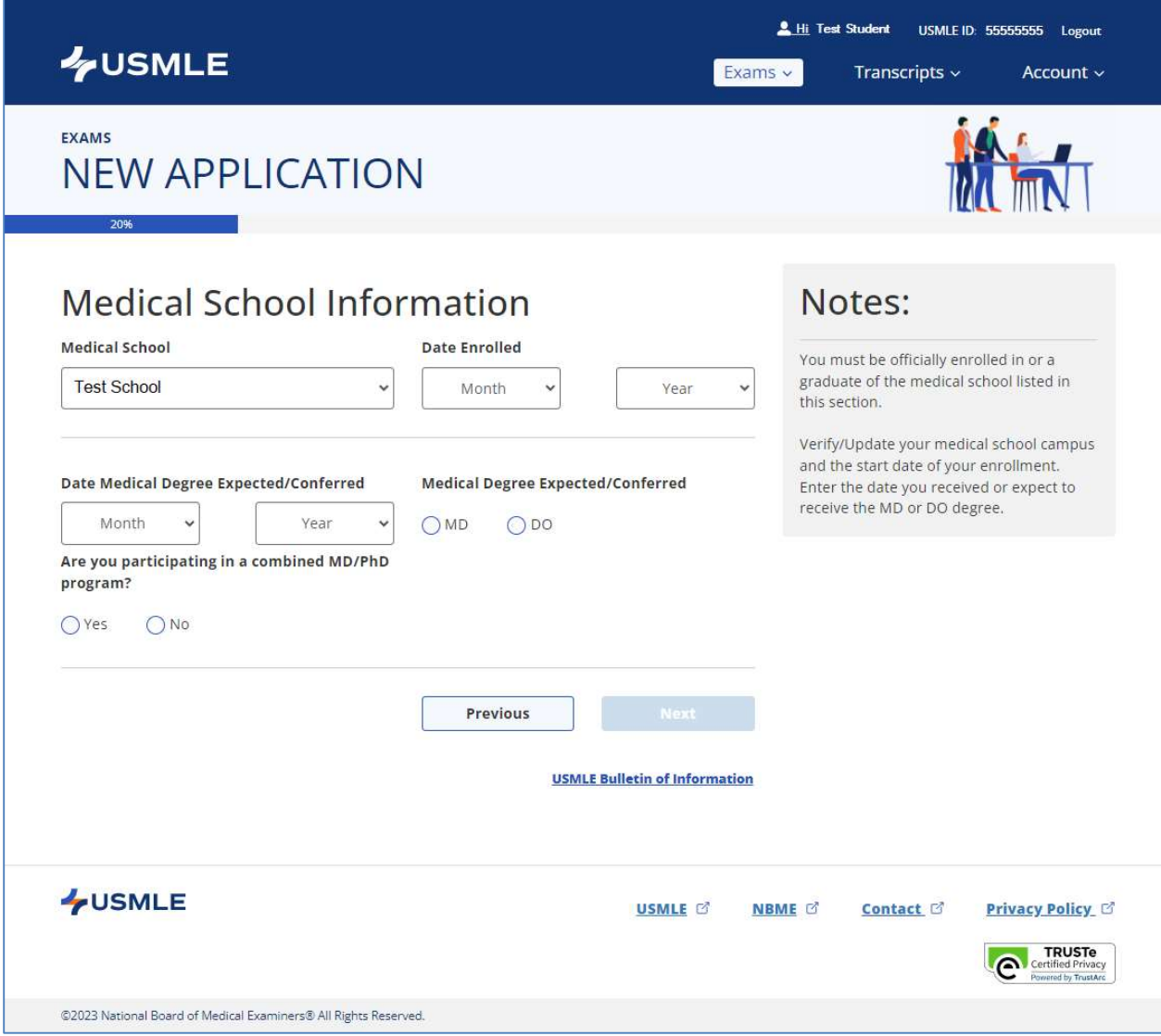

### **LUSMLE**

Exams v Transcripts  $\backsim$ 

Account  $\sim$ 

**EXAMS** 

### **NEW APPLICATION**

### Name

Your name on your NBME record should match your current legal name as it appears on your unexpired, government-issued form of identification that includes both your photo and signature, such as a driver's license, passport, or military ID.

#### **First Name**

Last Name

Test

**Student** 

**Name Change or Correction** 

Change Name

### **Contact Information**

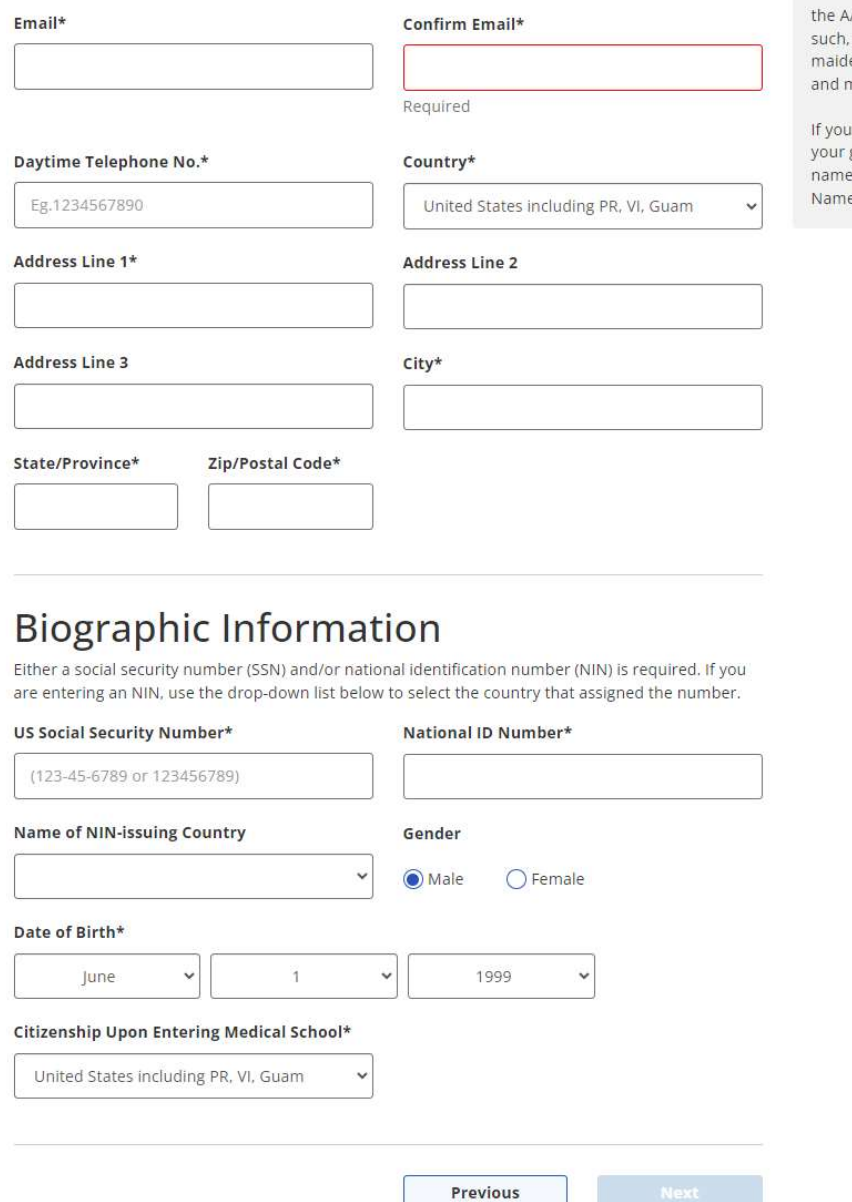

Notes:

You must present your unexpired, government-issued form of ID and your scheduling permit at the test center to take the exam -- your names must match exactly. The only acceptable differences are variations in capitalization; the presence of a middle name, middle initial or suffix on one document and its absence on the other; or the presence of a middle name on one and middle initial on the other.

NBME obtains names for first-time applicants enrolled in LCME-accredited medical school programs in the US from AMC shortly after matriculation. As your name may be old (i.e., your en name), misspelled, or truncated nust be corrected.

have two or more last names on government-issued ID, all of your last es should be entered in the "Last e" field.

Page 7 of 24

### If the applicant's name is incorrect or has changed, they should select the "Change Name" box:

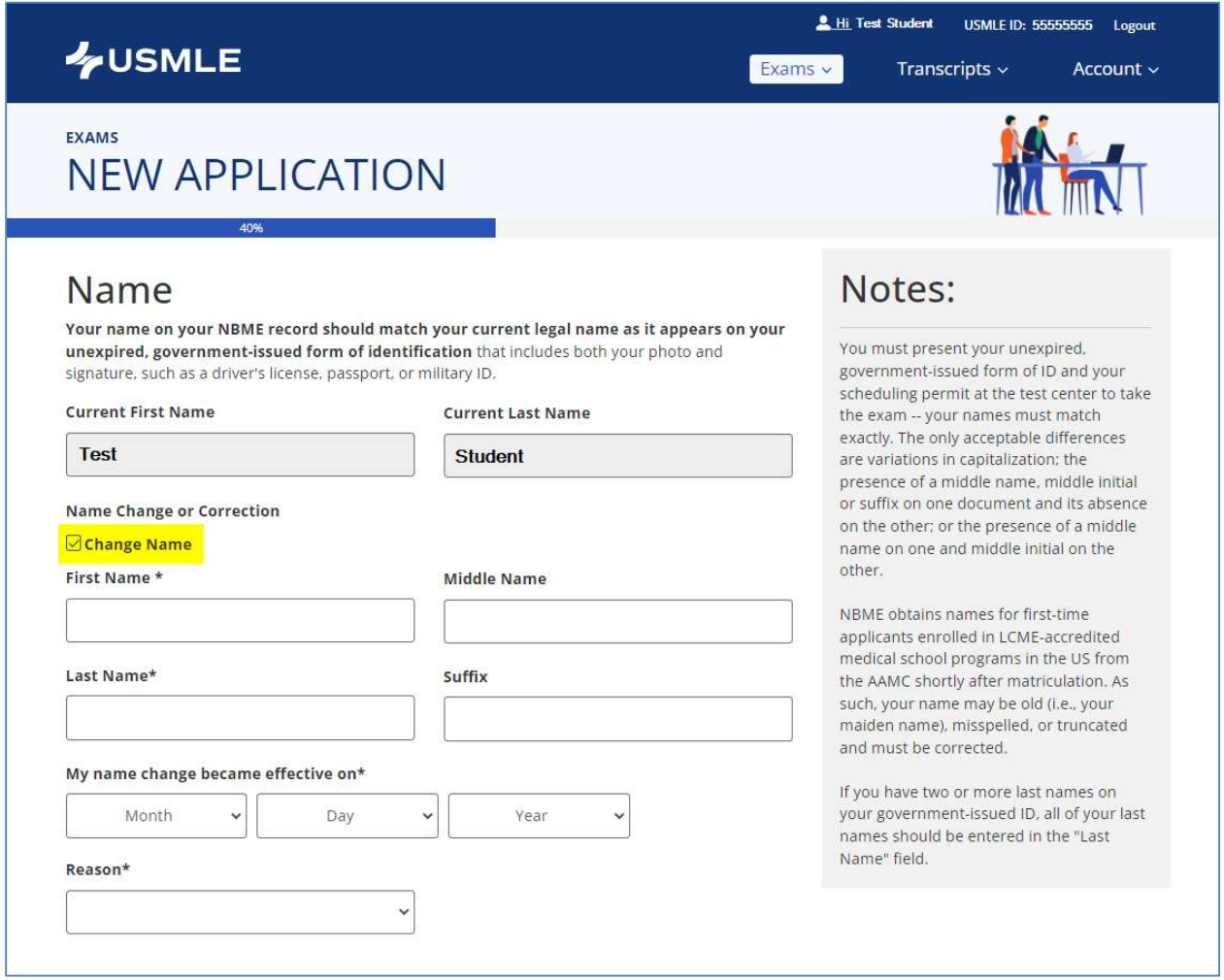

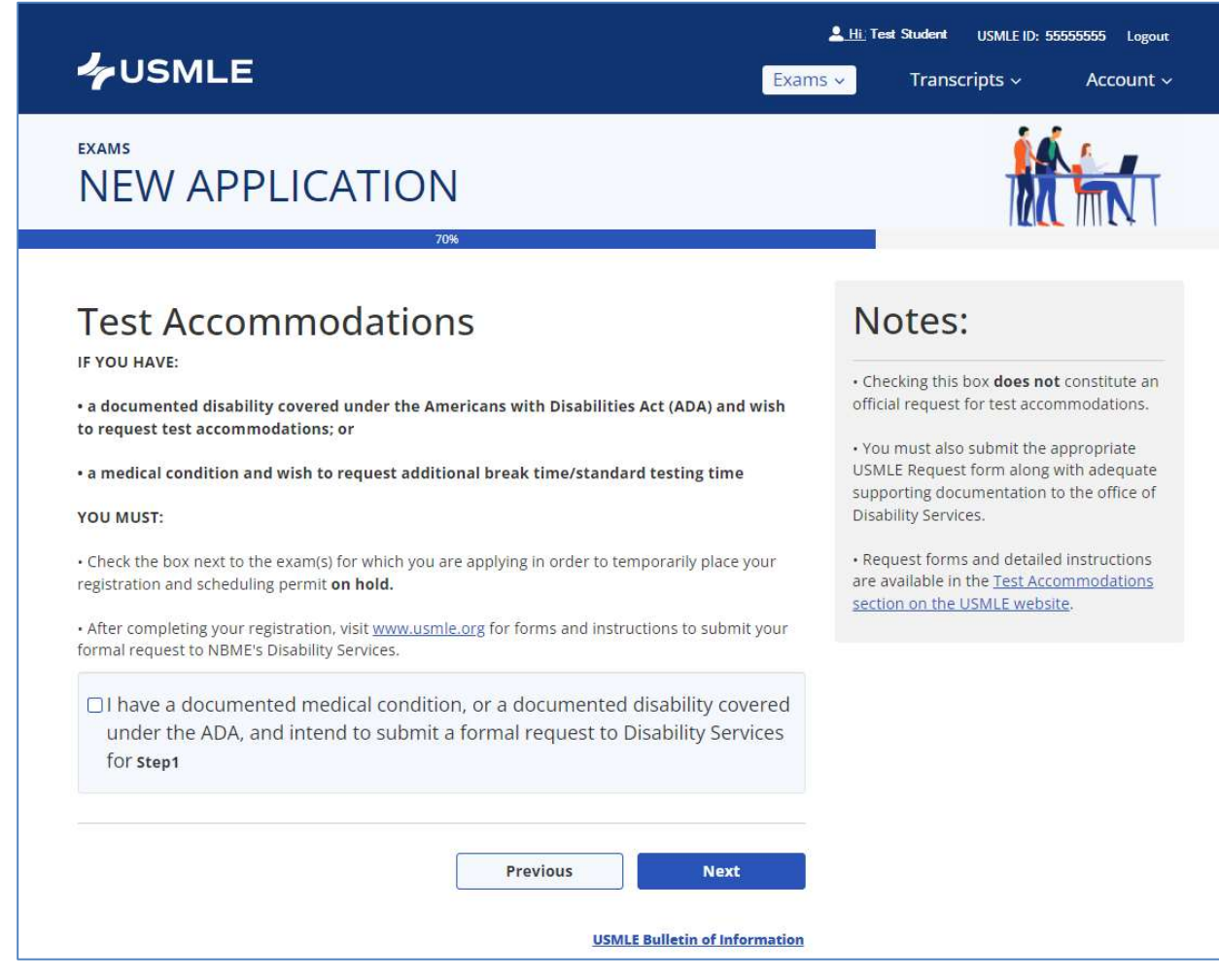

### If the applicant checks the box for Test Accommodations, the applicant must confirm the selection:

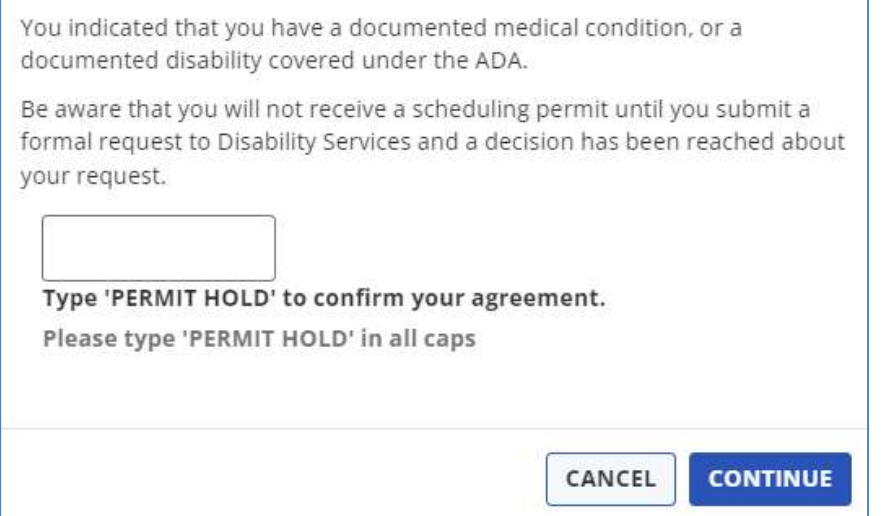

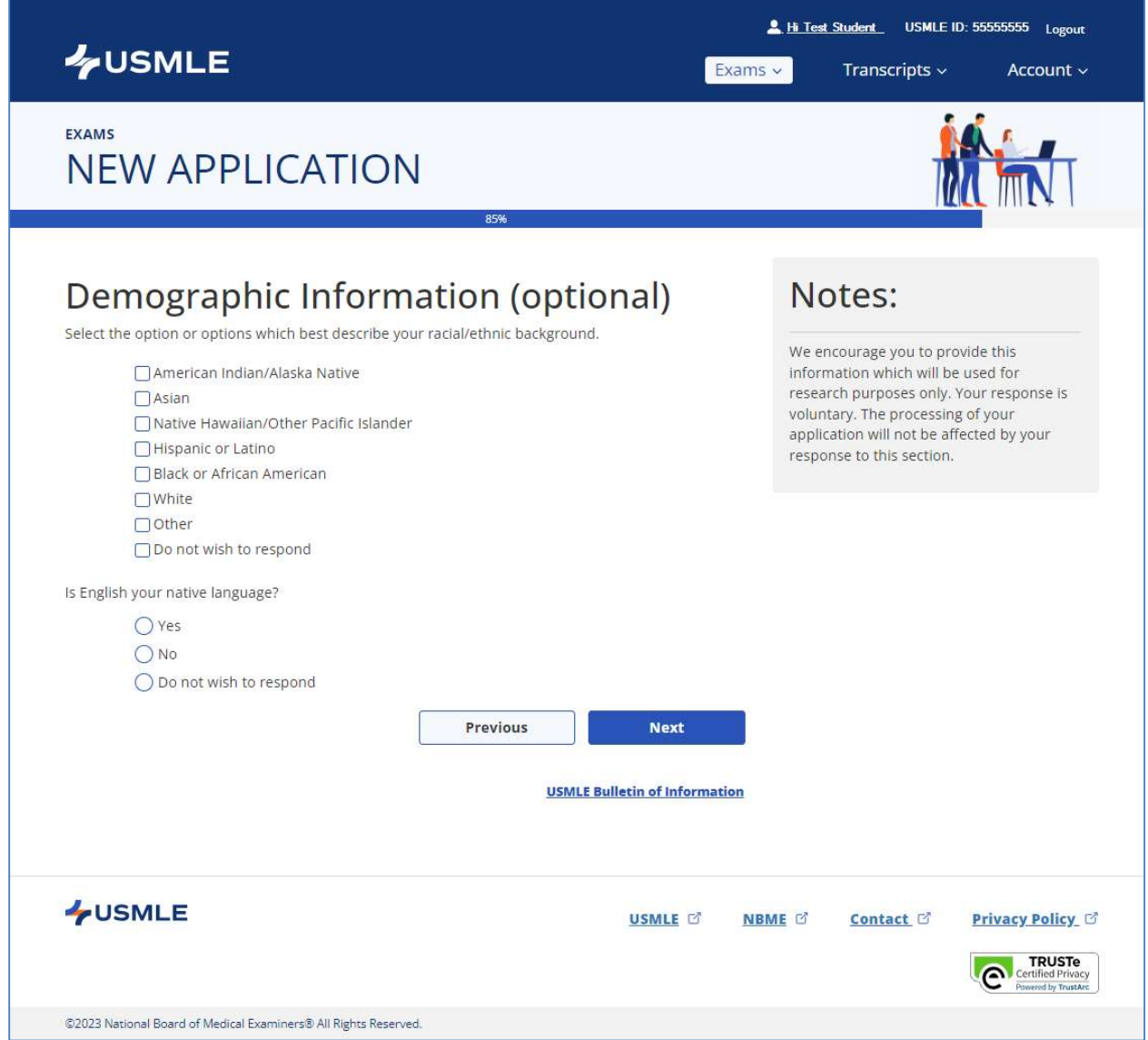

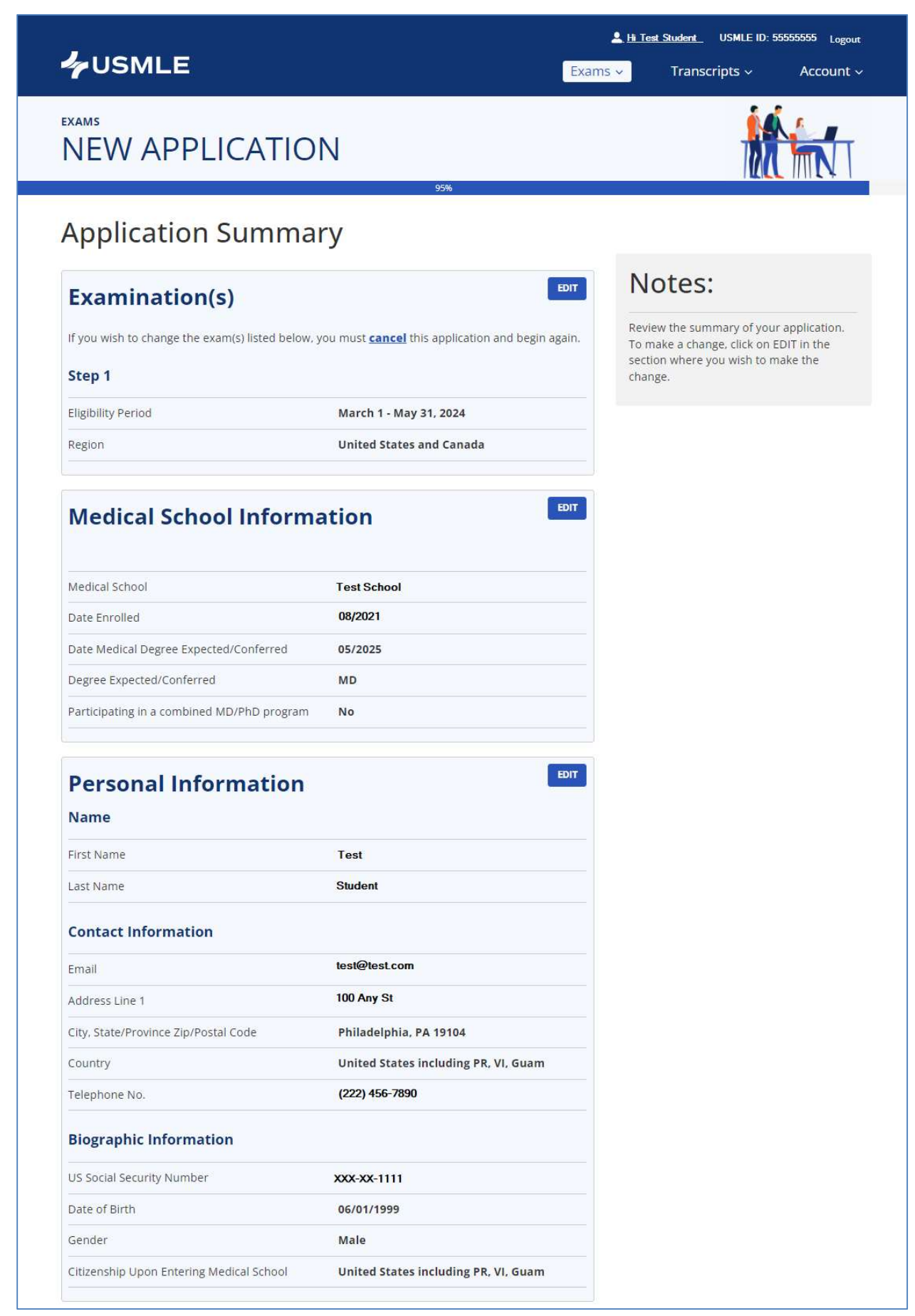

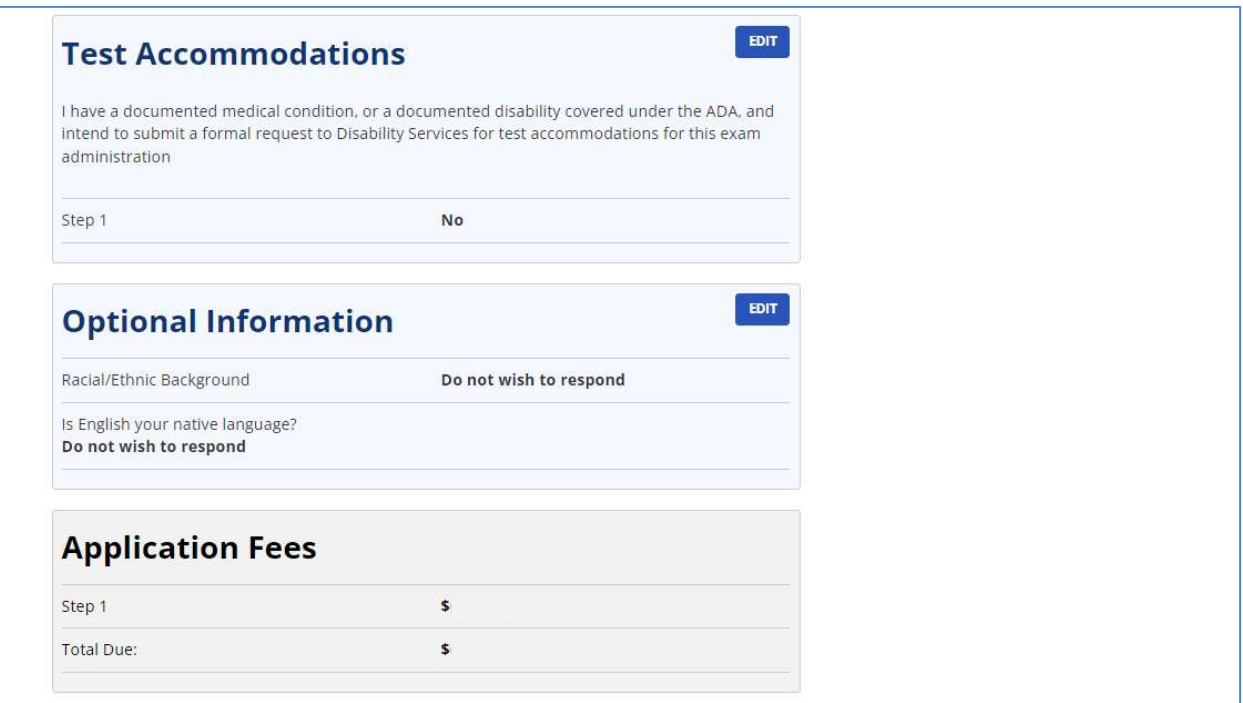

### \*NOTE: Current application fees are available on the NBME website at:

https://www.nbme.org/examinees/united-statesmedical-licensing-exam-usmle#exam-fees

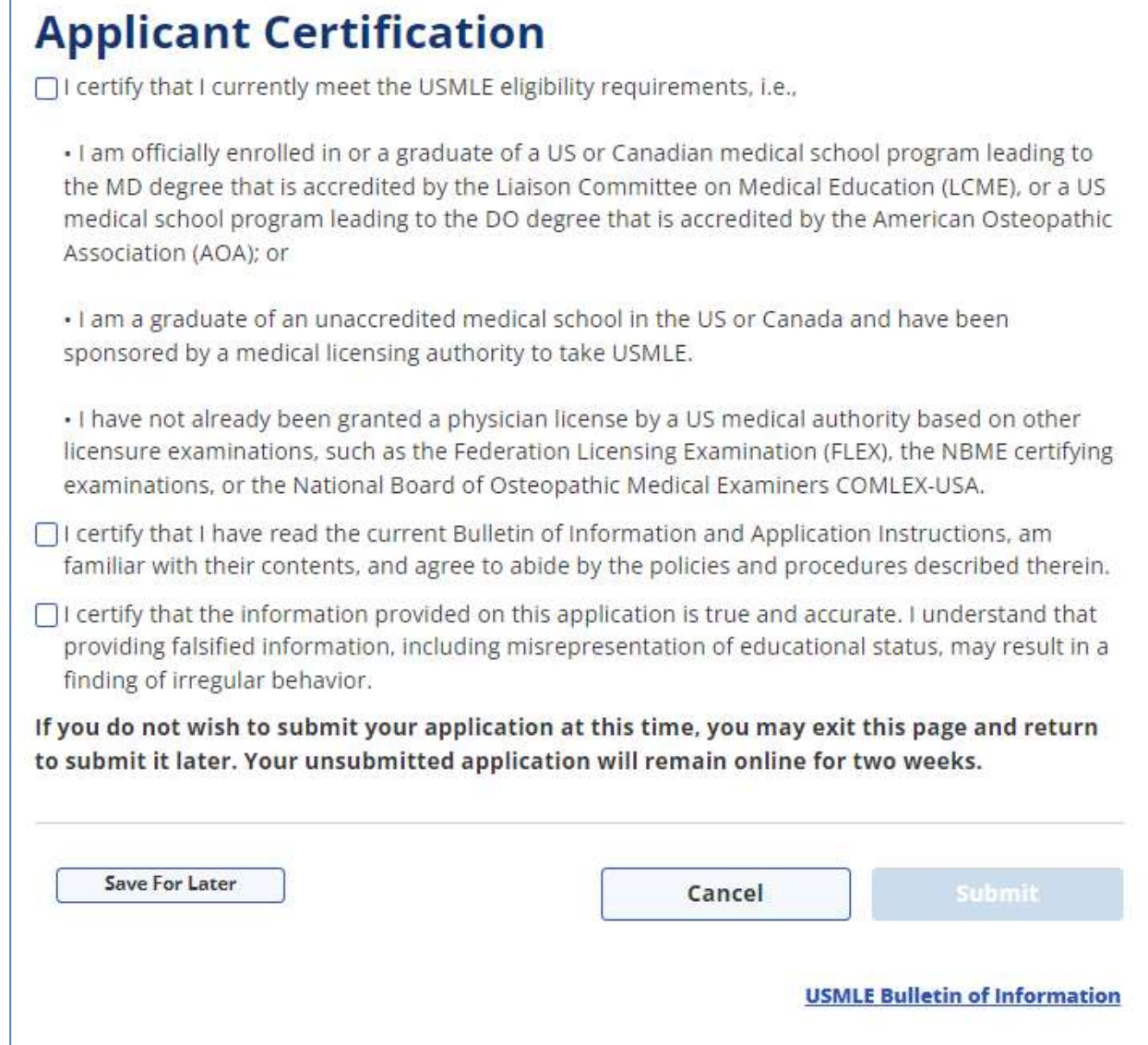

 \*NOTE: If the applicant chooses "Save For Later," the un-submitted application will be stored on the website for two weeks.

The applicant must check each certification statement checkbox to enable the "Submit" button. After submitting, the applicant must confirm the selection/submission:

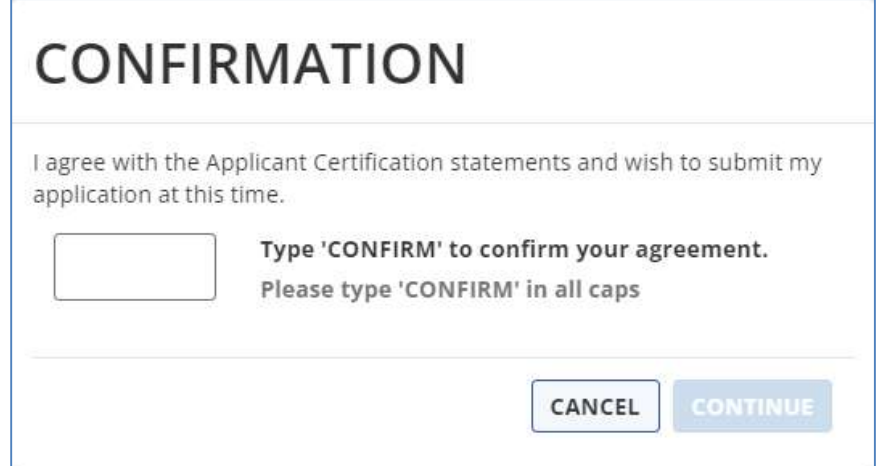

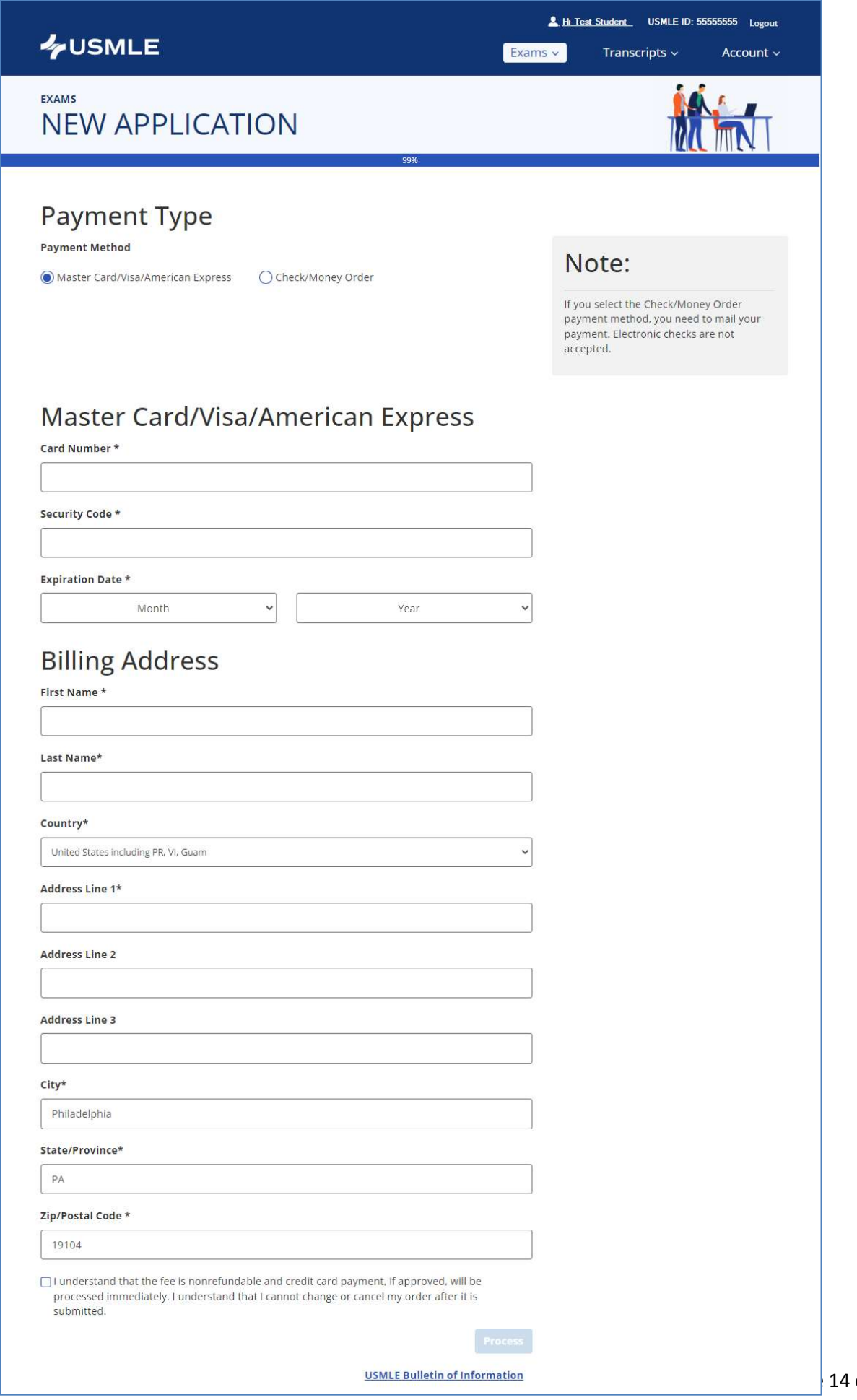

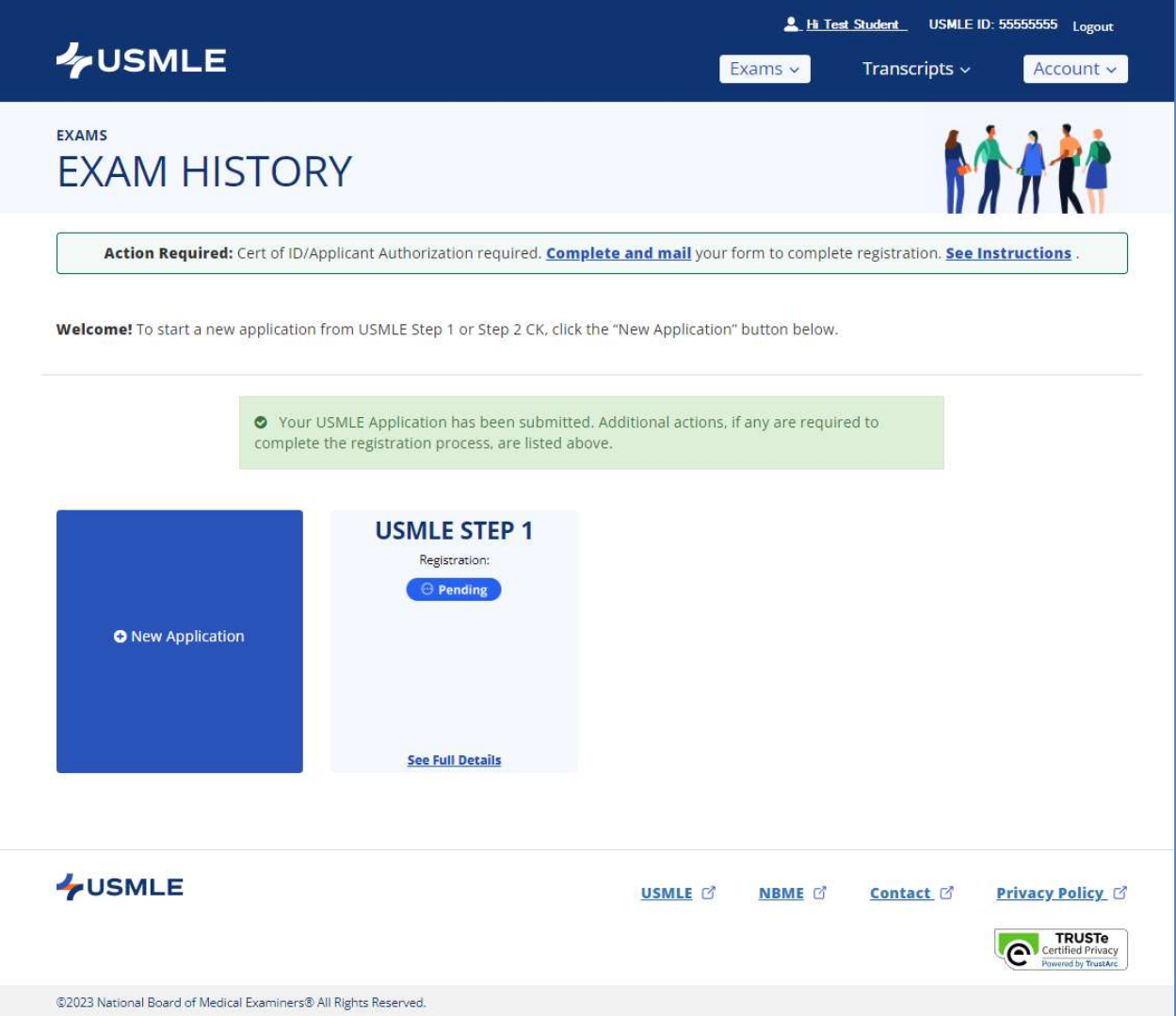

### **Certification of ID**

All first-time applicants are required to submit a Certification of Identification and Authorization Form (CIF). The CIF is valid for five (5) years, unless you change your name.

- . Affix your photo in the designated space. The photo must clearly show your full face, be current and approximately 2" by 2". A color photo is preferred, but not required. Passport photos are not required.
- . STUDENTS: Take the form to the school official authorized to sign USMLE CIFs. Your school official must complete the designated section to certify your identity. The school may send your completed form directly to NBME by email or you may send the completed paper form by mail.
- GRADUATES: Take the form and accompanying NBME Acknowledgement Form to a notary public who must notarize (by signing and affixing the ink stamp) both forms in the designated sections.

### **Applicant Authorization**

The Applicant Authorization asks you to certify your identity, to agree that your password and USMLE ID# should be treated by you as confidential, and any interaction using your password and USMLE ID# will be considered to be from you. It also gives you the option to authorize the NBME to accept your NBME online services password in lieu of your signature for purposes of processing all future online transactions with the NBME. This authorization does not expire.

- · Select an authorization option
- Handwrite your signature on the signature line

**CLOSE PRINT** 

### Certification of Identification and Authorization Form for enrolled STUDENTS:

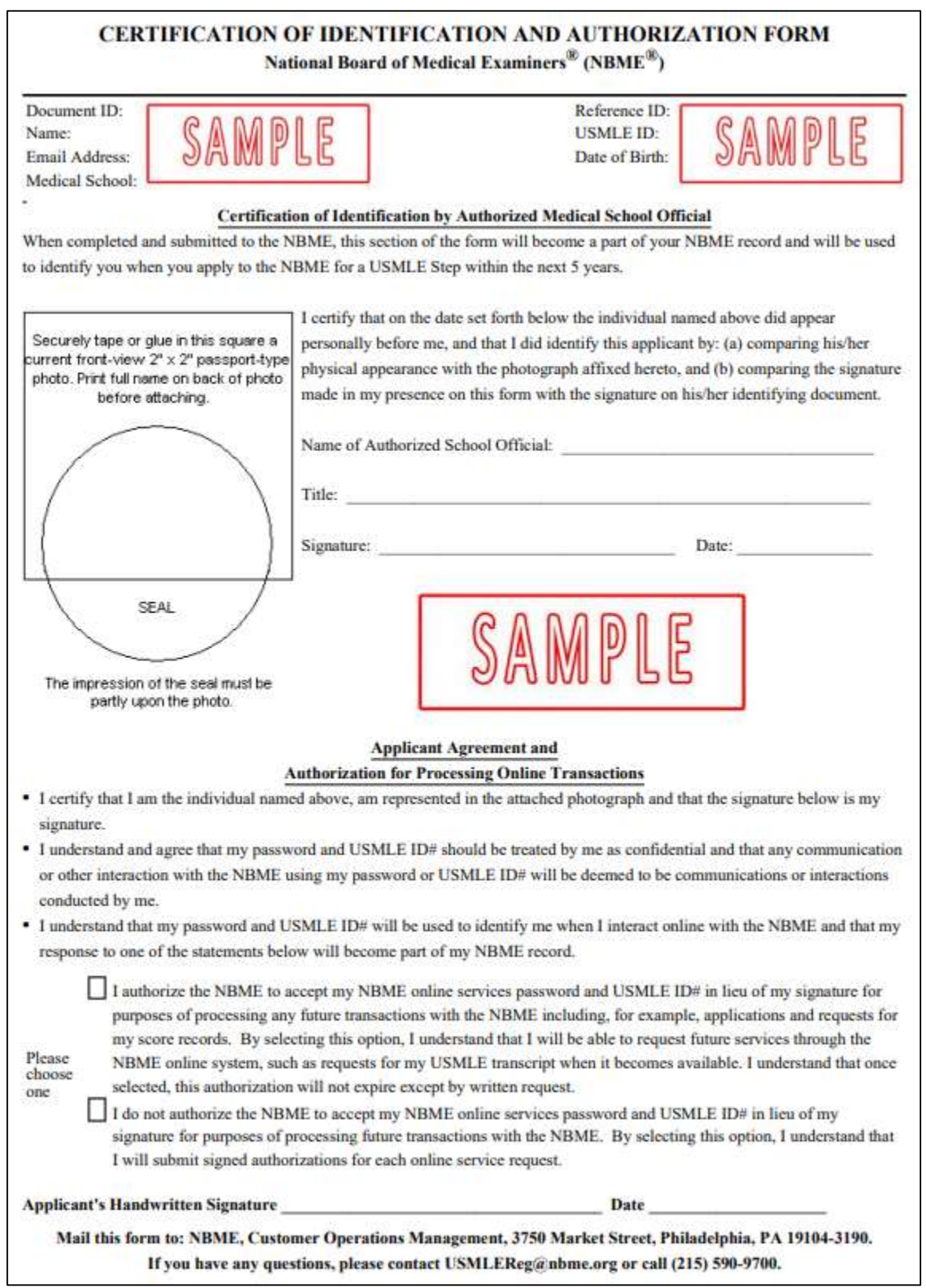

### Certification of Identification and Authorization Form for GRADUATES (Page 1 of 2):

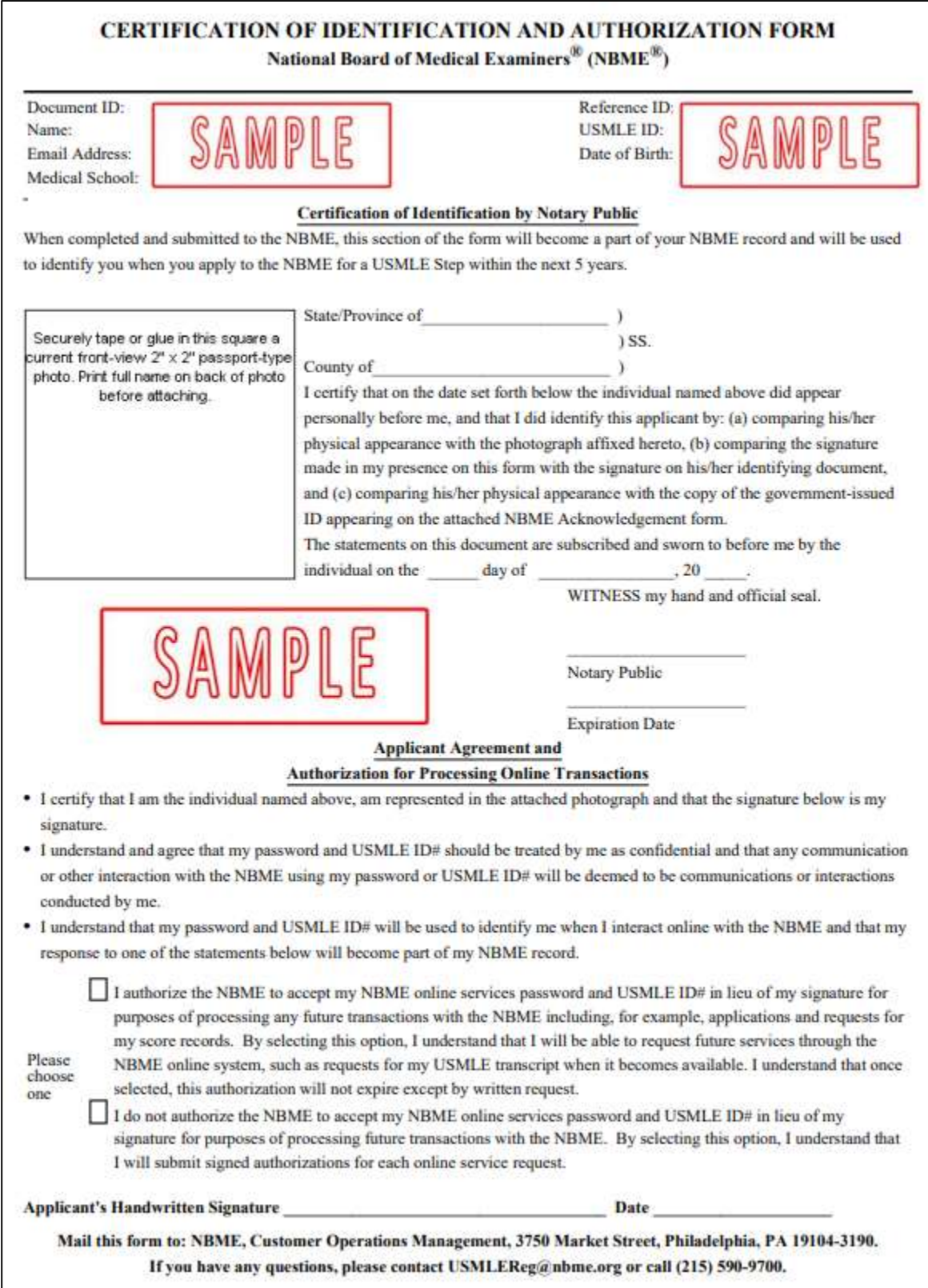

 $\mathbf{I}$ 

### Certification of Identification and Authorization Form for GRADUATES (Page 2 of 2):

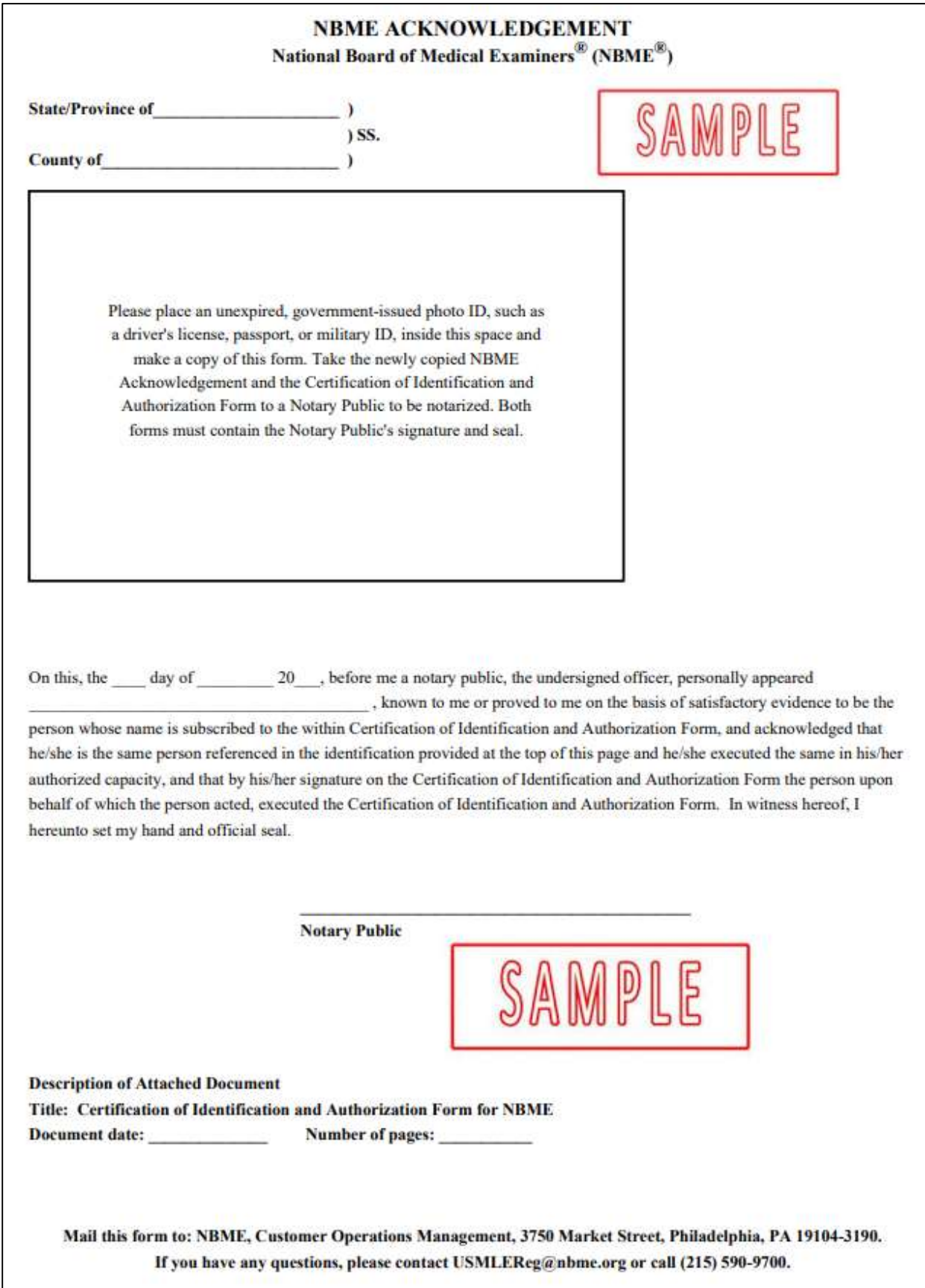

# APPENDIX

#### First-Time User - Change Password:

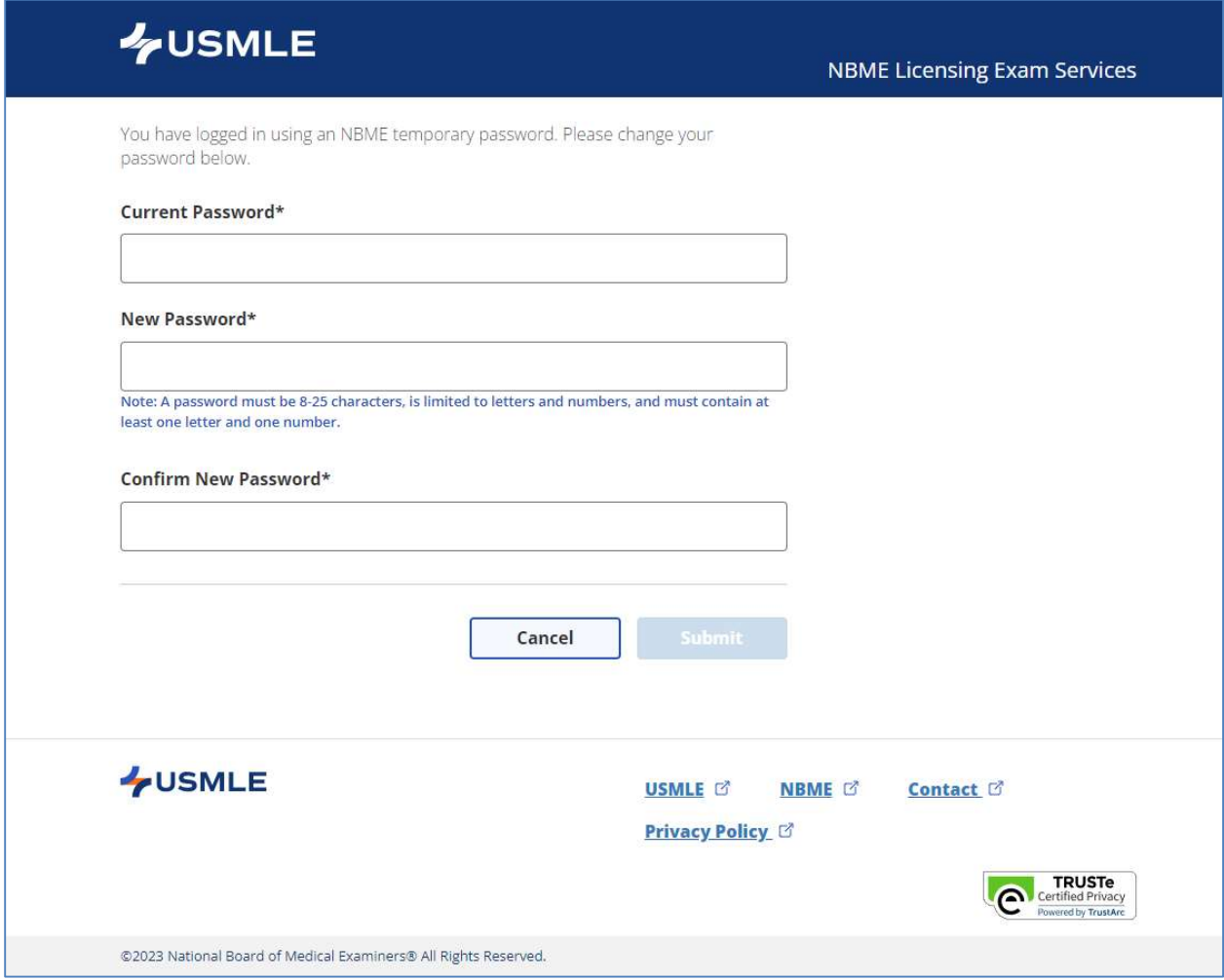

### **WSMLE**

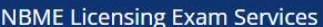

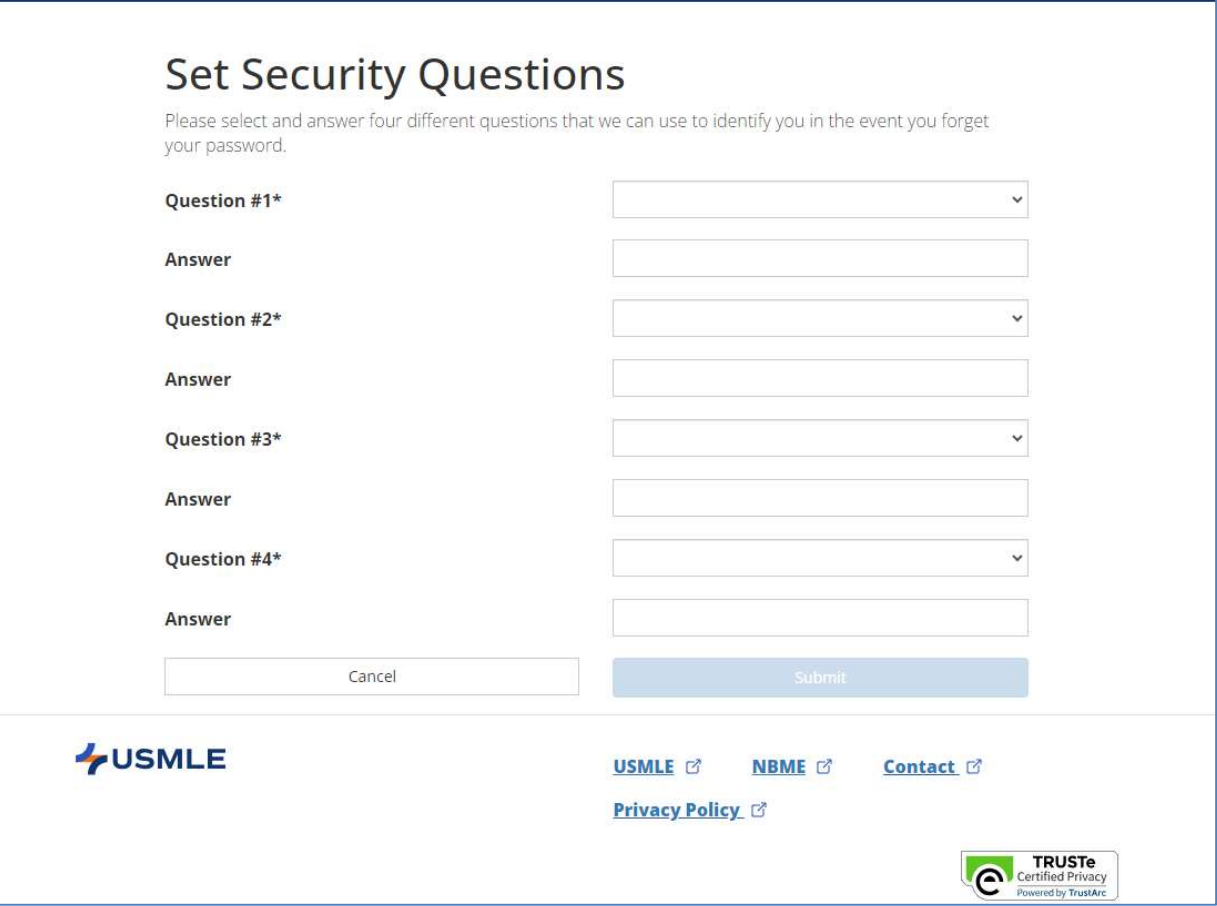

#### First-Time User - Welcome Page & Account Set-up Confirmation:

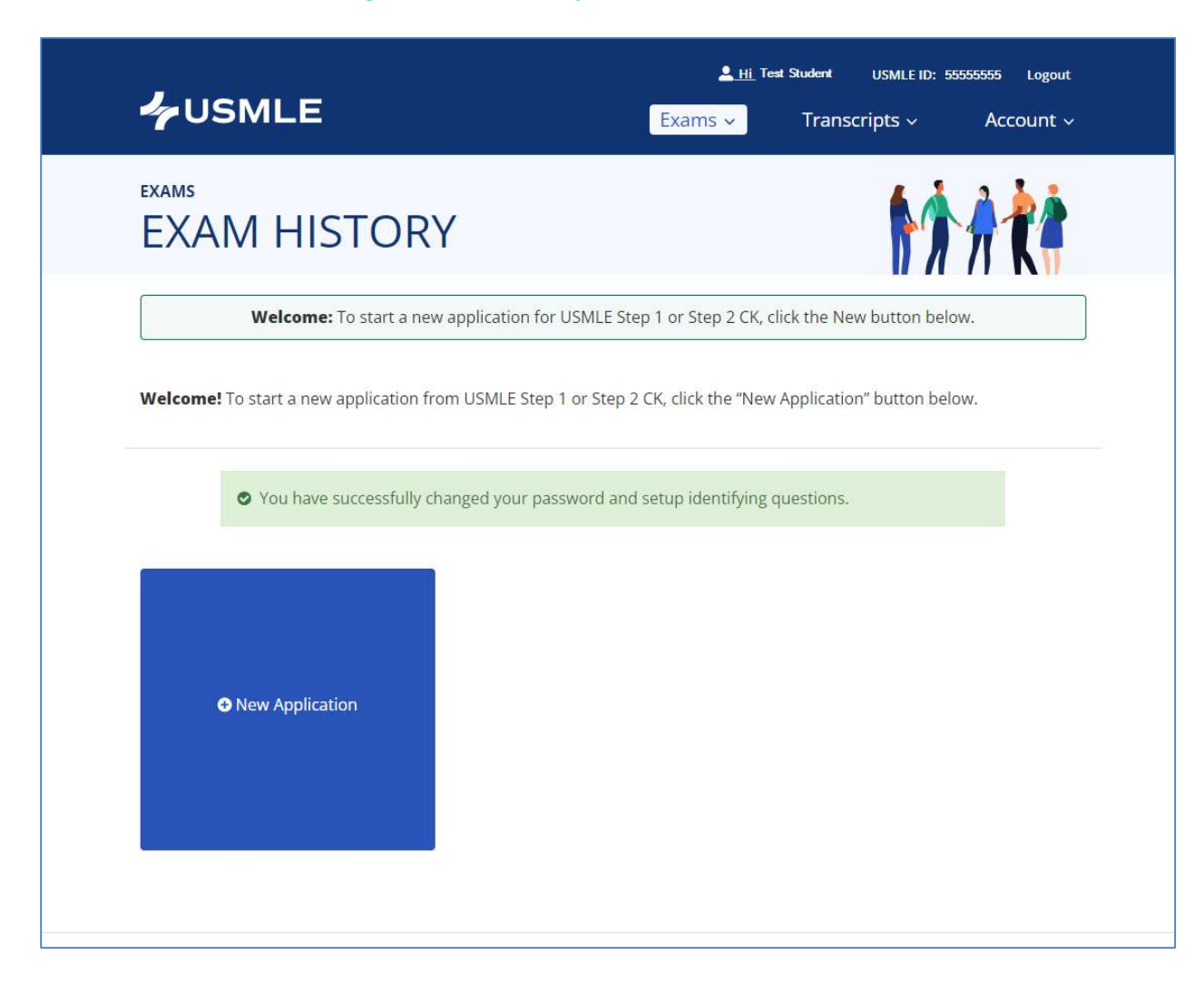

Full Details Screen for Pending Registration:

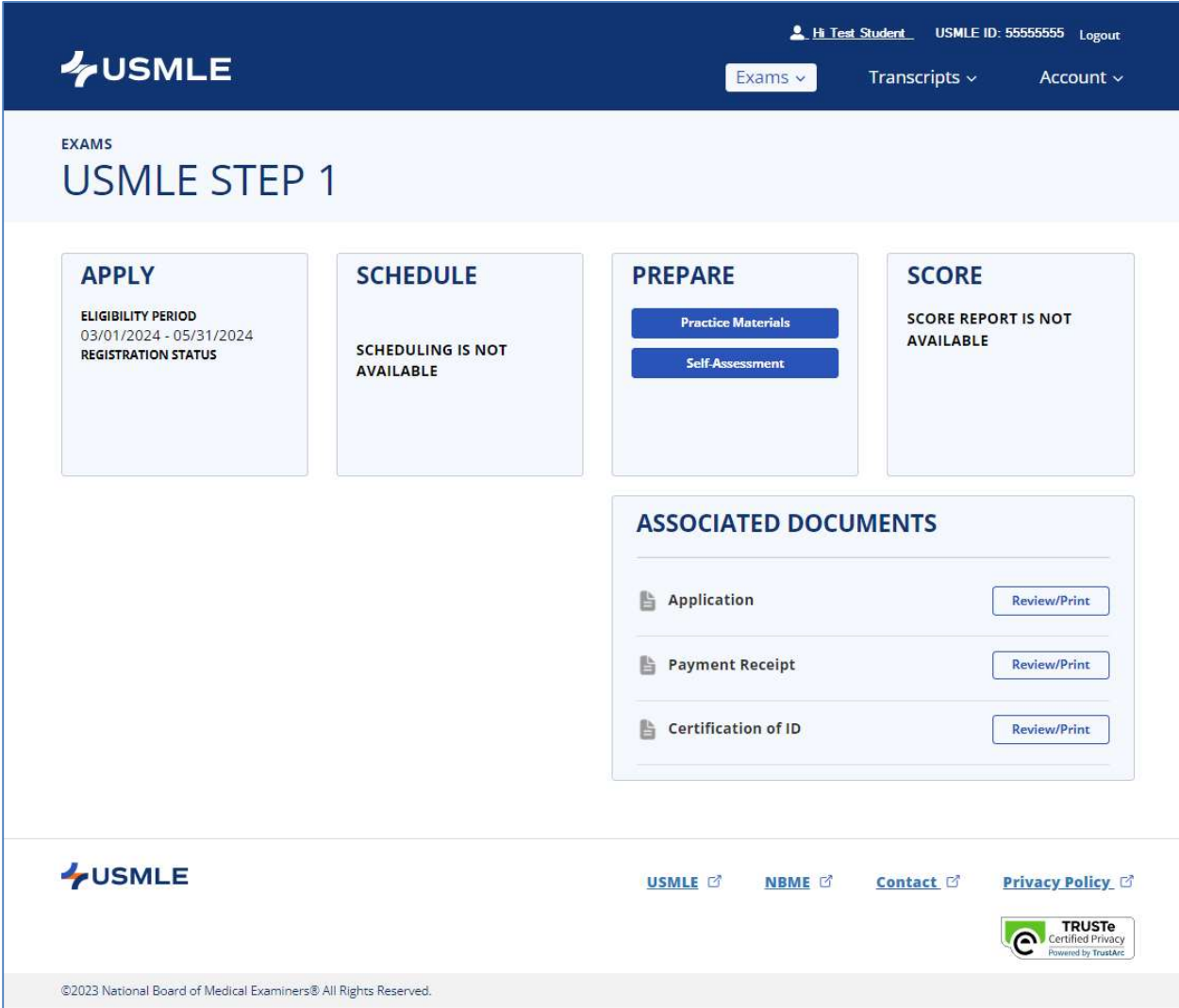

Full Details Screen for Complete Registration (eligible to request Eligibility Period Extension):

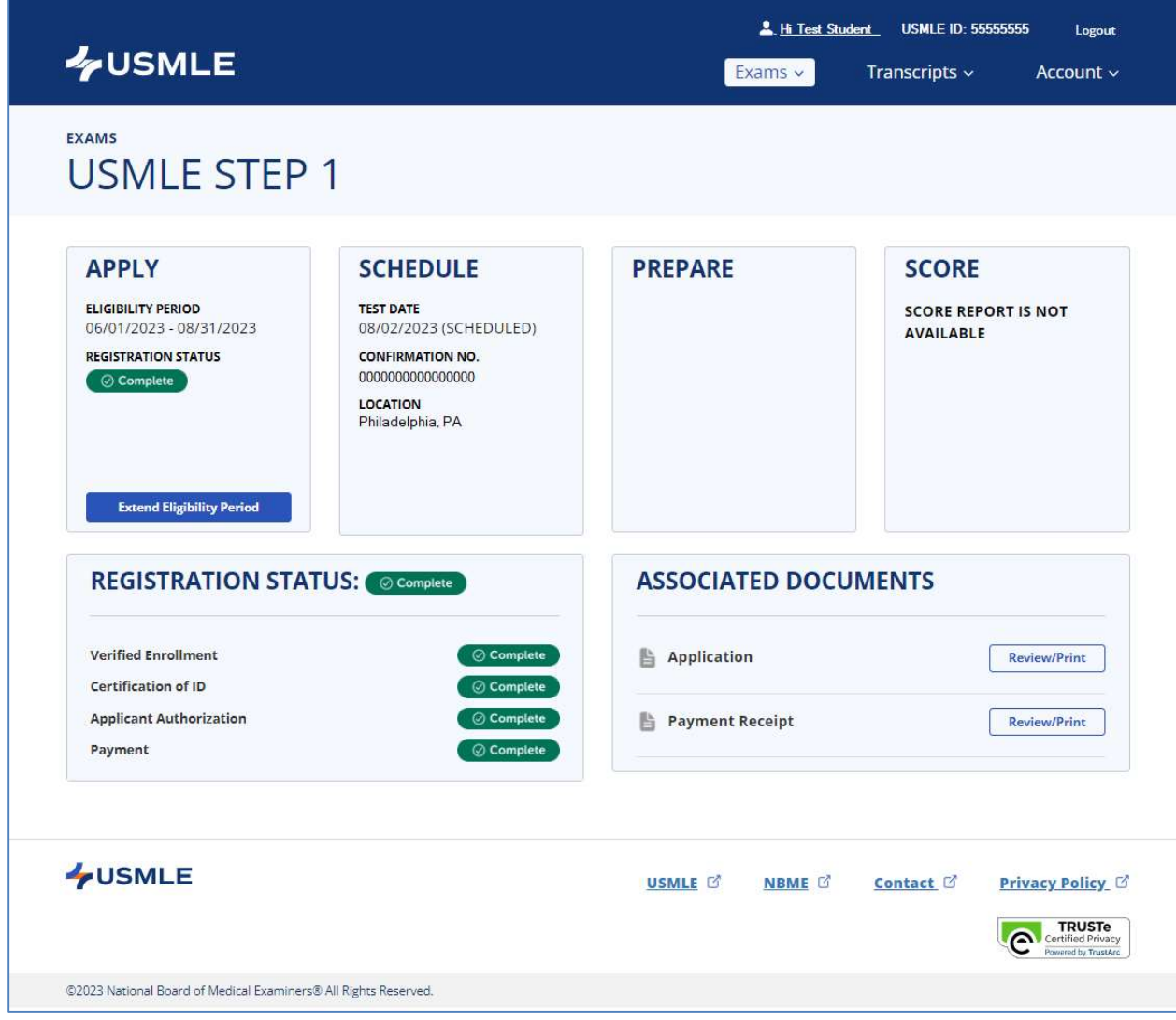